# **ПО Guard Tuner**

# **Руководство пользователя**

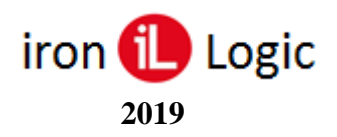

# **1. Введение.**

Данный документ содержит инструкцию по использованию программного обеспечения Guard Tuner предназначенного для конфигурирования и настройки контроллера GuardNet. Соединение оборудования с программным обеспечением осуществляется по интерфейсу USB или RS-485.

# **2. Подключение контроллера GuardNet к компьютеру.**

# **2.1. Подключение по интерфейсу USB.**

Для конфигурирования контроллера по USB необходимо подать на него питание, затем подключить кабель USB непосредственно к разъёму на плате. При подключении по USB необходимо по запросу операционной системы в качестве драйвера указать файл **iarvircomport.inf**. После установки этого драйвера в системе появится новый COM-порт.

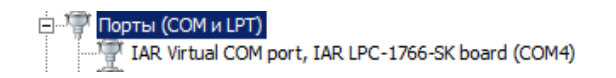

# **2.2. Подключение по интерфейсу RS-485.**

Для подключения контроллера к компьютеру по RS-485 следует использовать любой конвертор RS-485 интерфейса, способный работать на скорости 19200 бод в секунду и передавать данные через созданный его драйвером в системе виртуальный COM-порт. Рекомендуется использовать конвертер Z-397 в режиме NORMAL. В режиме ADVANCED конфигурирование контроллера не поддерживается.

# **3. Подключение к программному обеспечению.**

Запускаем Guard Tuner. На панели «**Настройки подключения**» в поле «**COM-порт**» выбираем нужный COM-порт и нажимаем кнопку «**ОТКРЫТЬ**». Если COM-порт будет успешно открыт, кнопка переименуется в «**ЗАКРЫТЬ**», станут активны основные средства управления программы на панели «**Конфигурация контроллера GuardNet**»:

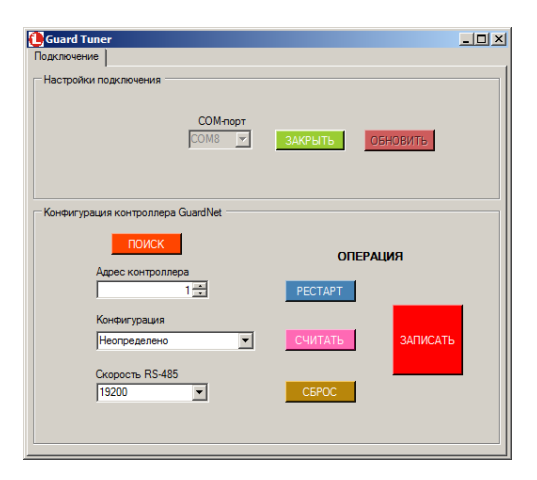

Кнопка «**ПОИСК**» - позволяет открыть меню поиска контроллеров, подключённых к данному COM-порту. Метод поиска - по адресам.

Кнопка «**СЧИТАТЬ**» - позволяет считать из контроллера его текущие настройки. При нажатии на данную кнопку считывается тип конфигурации контроллера соответствующие ей настройки.

Кнопка «**ЗАПИСАТЬ**» - предназначена для передачи в контроллер изменённых пользователем настроек.

Кнопка «**СБРОС**» - предназначена для установки в программе значений настроек по умолчанию (заводские настройки).

Сеанс работы инициируется считыванием из оборудования его текущих настроек. Существует два способа подключения.

# **3.1. Соединение по адресу.**

В поле «**Адрес контроллера**» указать известный адрес GuardNet (можно посмотреть в Guard Light или Guard Commander) и нажать кнопку «**СЧИТАТЬ**».

Если через 2 секунды корректный ответ от контроллера не будет получен, появится сообщение:

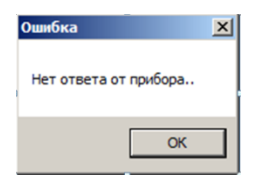

В случае успешного считывания текущих настроек прибора, в поле «**Конфигурация**» появится её текущее значение, и станут доступны вкладки меню программы, в которых отображаются и редактируются перед записью настройки контроллера.

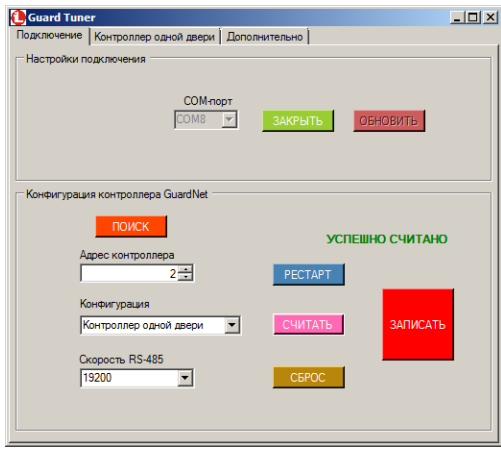

#### **3.2. Соединение поиском.**

Для подключения контроллера к Guard Tuner данным методом, следует нажать кнопку «**ПОИСК**».

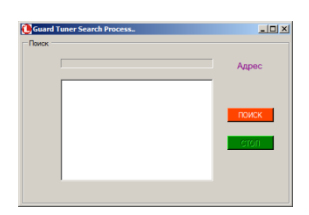

Откроется окно меню поиска, в котором следует нажать кнопку «**ПОИСК**» и дождаться обнаружения оборудования на выбранном COM-порту:

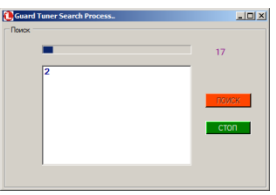

После отображения адреса найденного контроллера следует левой кнопкой мышки щёлкнуть по найденному адресу. Окно меню поиска закроется, и адрес найденного оборудования будет проставлен в окне поля «**Адрес контроллера**» основного окна программы.

# **4. Конфигурации контроллера.**

После успешного соединения контроллера с Guard Tuner появляется возможность редактирования и записи настроек текущей конфигурации или создания и записи новой конфигурации.

Под конфигурацией контроллера GuardNet понимается совокупность специфических аппаратных настроек оборудования и целевой алгоритм функционирования. Сигнатура его отображается на панели «**Конфигурация контроллера GuardNet**» в поле «**Конфигурация**». Контроллер GuardNet поддерживает следующие целевые алгоритмы функционирования:

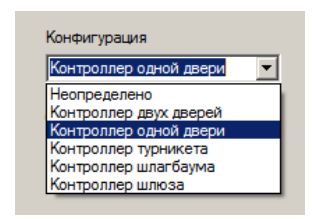

- Контроллер одной двери;

- Контроллер турникета;
- Контроллер двух дверей;
- Контроллер шлагбаума;
- Контроллер шлюза.

В основном настройки узлов контроллера схожи в разных конфигурациях. Поэтому подробно они будут рассмотрены в описании конфигурации «**Контроллер одной двери»**. В описании остальных конфигураций будут рассмотрены только специфические опции.

# **4.1. Контроллер одной двери.**

Коммутация и алгоритм функционирования соответствует базовой прошивке GuardNet в режиме «**Дверь**».

Рассмотрим доступные настройки для этой конфигурации. Переключимся на вкладку «**Контроллер одной двери**»:

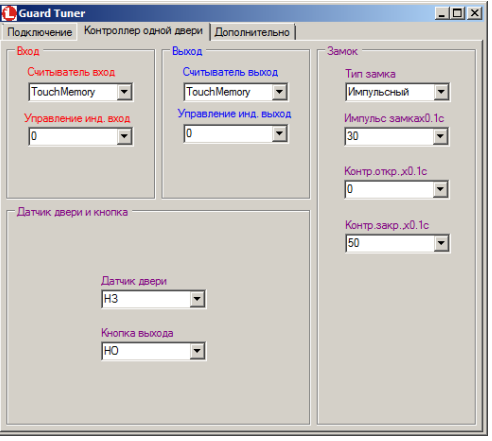

В поле «**Считыватель**» назначается интерфейс, подключаемых к контроллеру считывателей:

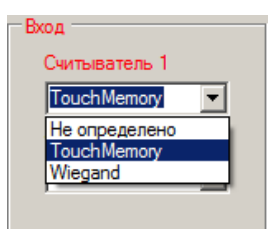

Поддерживается два интерфейса:

- **TouchMemory**;
- **Wiegand-26**.

В поле «**Управление инд.**» назначается активный уровень управления индикацией считывателей:

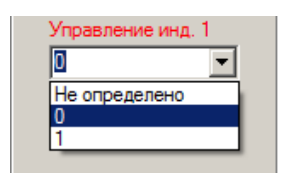

- Управление низким уровнем - **0**.

- Управление высоким уровнем - **1**.

В поле «**Датчик двери**» задаётся тип дверного контакта:

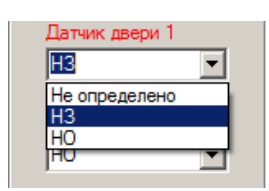

- **НЗ** - при закрытой двери дверной контакт должен быть замкнут.

- **НО** - при закрытой двери дверной контакт должен быть разомкнут.

В поле «**Кнопка выхода**» задаётся тип контакта кнопки выхода:

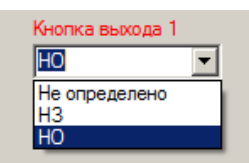

- **НЗ** - при нажатии кнопки контакт размыкается.

- **НО** - при нажатии кнопки контакт замыкается.

В поле «**Тип замка**» выбирается тип исполнительного устройства (ИУ):

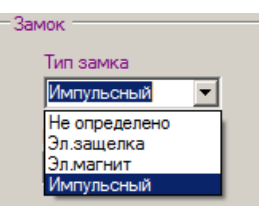

- **Эл.магнит**. Данный тип ИУ подразумевает постоянно поданное напряжение на контакты, куда будет подключаться замок в состоянии «Закрыто». В состоянии «Разблокировано» напряжение снимается на заданный период.

- **Эл.защелка**. Данный тип ИУ подразумевает постоянно снятое напряжение на контакты, куда будет подключаться замок в состоянии «Закрыто». В состоянии «Разблокировано» напряжение подается на заданный период.

- **Импульсный**. Данный тип ИУ подразумевает кратковременную подачу напряжение на контакты, куда будет подключаться замок для его разблокирования. Период импульса

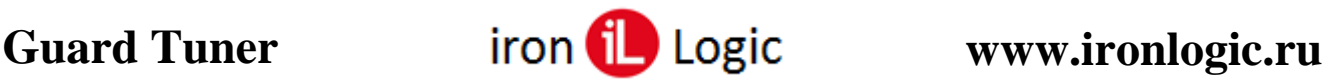

фиксированный и составляет 500 млс, ориентирован на управление электромеханическими замками. После подачи импульса замок находится в разблокированном состоянии сколь угодно долго до тех пор, пока его механически не взведут при закрытии двери. Если подключен дверной датчик и дверь находится в свободном проходе, каждое закрытие двери будет сопровождаться открывающим импульсом. Таким образом, контроллер автоматически поддерживает постоянно разблокированное состояние замка в данном случае.

Этот тип замка устанавливается по умолчанию после сброса в заводские настройки. С целью гарантированного предотвращения выхода из строя потенциально возможного подключенного электромеханического замка.

В поле «**Импульс замка**», устанавливается значение периода времени в сотнях миллисекунд, на которое будет снято или подано напряжение на ИУ для электромагнитного замка или электрозащёлки.

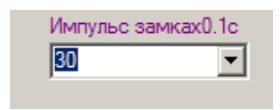

При подключенном дверном датчике в течение этого периода должно быть осуществлено открывание двери. В противном случае будет зафиксирован отказ от прохода.

В поле «**Контр.откр.**» указывается значение допустимого времени открытия двери.

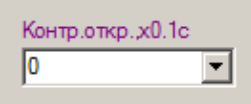

В поле «**Контр.закр.**» указывается период времени в сотнях миллисекунд, в течение которого если дверь была открыта, должно произойти её закрытие по датчику двери. В противном случае будет сформировано событие о нахождении двери в открытом состоянии дольше положенного времени.

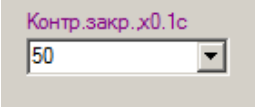

При подключенном датчике двери, электромагнитный замок и элекрозащёлка в штатном режиме блокируются немедленно после фиксации открытия двери.

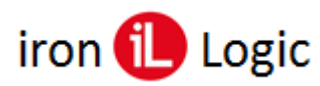

Далее переключаемся на вкладку «**Дополнительно**».

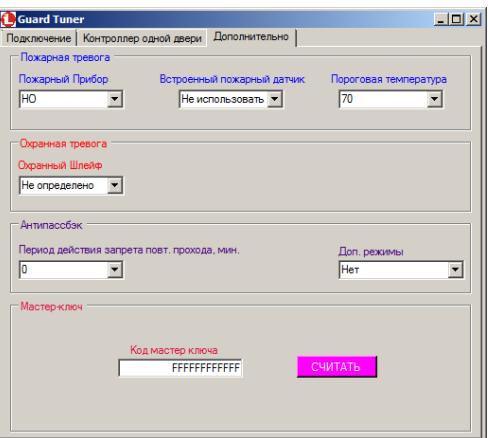

На панели «**Пожарная тревога**» в поле «**Пожарный прибор**» выбираем тип контактов датчика, активирующего пожарную тревогу:

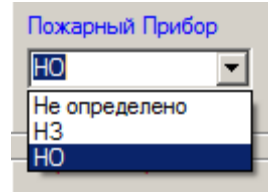

- **НЗ** - при размыкании формируется пожарная тревога.

- **НО** - при замыкании формируется пожарная тревога.

Поле «**Встроенный пожарный датчик**» позволяет задать обработку сигнала от расположенного внутри прибора температурного датчика:

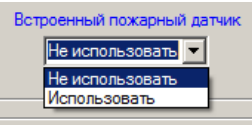

- **Не использовать**. Сигнал от датчика не обрабатывается.

- **Использовать**. Сигнал от датчика позволяет активировать состояние пожарной тревоги.

В поле «**Пороговая температура**» можно задать ее значение, при превышении которого в процессе обработки сигнала со встроенного датчика температуры, будет активировано состояние пожарной тревоги.

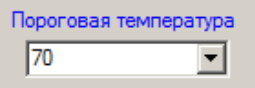

В панели «**Охранная тревога**» в поле «**Охранный шлейф**» задается тип контакта охранного шлейфа:

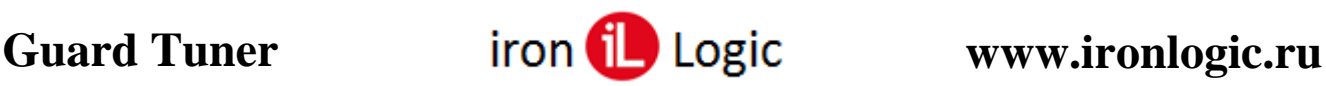

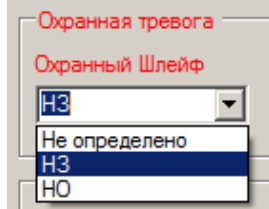

- **НЗ** - при размыкании формируется охранная тревога.

- **НО** - при замыкании формируется охранная тревога.

На панели «**Антипассбэк**» в поле «**Период действия запрета повт.прохода**» можно задать в минутах время, на которое блокируется попытка повторного прохода пользователя в одном и том же направлении:

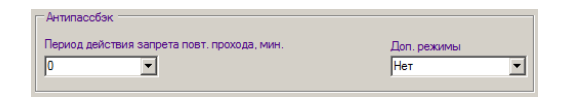

Также можно задать значение «**Постоянно**».

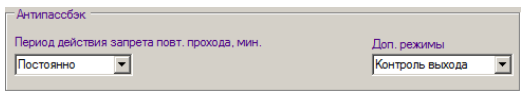

В данном случае проход будет заблокирован постоянно, вплоть до прохода во встречном направлении. Встречный проход разблокирует возможность повторного прохода в данном направлении.

В поле «**Доп. Режимы**» можно выбрать опции антипассбэка:

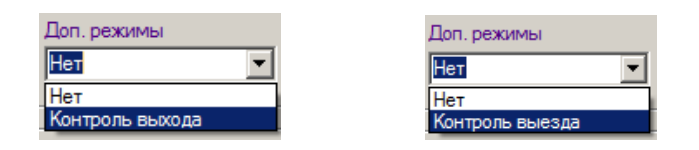

- **Нет** - опции отсутствуют.

- **Контроль выхода (выезда)** - данная опция настраивает алгоритм работы антипассбэка таким образом, чтобы вход (считыватель 1) осуществлялся без блокировки повторного входа, а выход (считыватель 2) происходил с блокировкой повторного выхода. Таким образом, можно, к примеру, пресечь ситуацию, когда на территорию автостоянки осуществляется заезд двух автотранспортных средств подряд («паровозом») без фиксации ключа второй машины. При выезде с контролируемой территории ключ второй машины будет заблокирован, так как отсутствовала отметка о въезде. Данный алгоритм будет наиболее корректно работать, если период действия запрета повторного прохода (проезда) будет установлен в значение «**Постоянно**».

На панели «**Мастер-ключ**» в поле «**Код мастер-ключа**» задается значение кода карты пользователя в шестнадцатеричном виде, при прикладывании которой контроллер перейдет в режим «**ACCEPT**»:

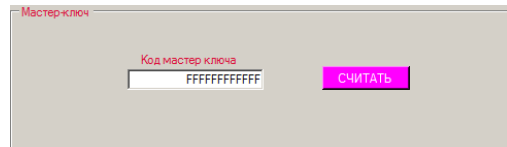

Для программирования мастер-карты, следует к любому считывателю, корректно подключенному к контроллеру, приложить карту и нажать кнопку «**СЧИТАТЬ**».

В случае успешного считывания, в поле «**Код мастер ключа**» появиться считанное значение:

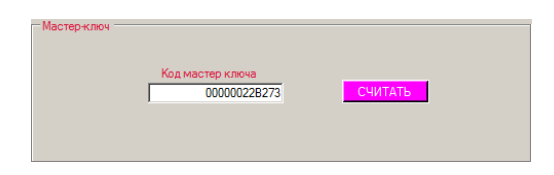

Далее при нажатии на вкладке «**Подключение**» кнопки «**Записать**», считанный ключ будет записан в память контроллера.

При считывании кода мастер-карты, прибор перейдет в режим программирования ключей пользователей - ACCEPT. В данном режиме возможно формирование базы карточек в памяти прибора без программного обеспечения компьютера (в автономном режиме работы). Любая поднесенная к считывателю карта добавляется в соответствующий банк памяти (в зависимости от номера подключенного считывателя). Если однократно нажать тампер, то программируемая карта будет задана как функциональная. Повторное нажатие тампера устанавливает обычный тип каждой программируемой карты. Повторное прикладывание карты с кодом «**Мастер ключ**» сопровождается с записью новых карт в основную базу прибора и переход в рабочий режим.

Завершает конфигурацию нажатие кнопки «**ЗАПИСАТЬ**» на вкладке «**Подключение**». Все настройки будут записаны в память контроллера.

# **4.2. Контроллер турникета.**

Коммутация и алгоритм функционирования соответствует базовой прошивке GuardNet в режиме «**Турникет**».

Рассмотрим доступные настройки для этой конфигурации. Переключимся на вкладку «**Контроллер турникета**»:

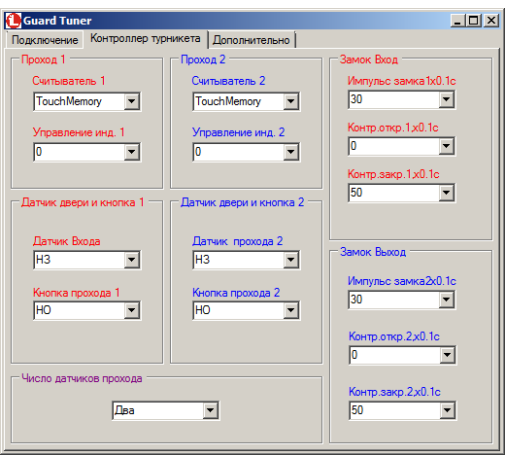

Настройки считывателей, датчиков прохода, кнопок выхода, ИУ подробно описаны в пункте 4.1 настоящего руководства. Дополнительно можно задать количество датчиков прохода:

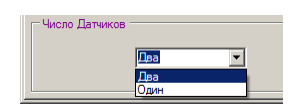

В основной массе турникетов используется два датчика прохода. Каждый для своего направления. Контроллер GuardNet поддерживает работу ИУ оснащенным одним датчиком на два направления. При этом события о взломе двери не формируется. Сигнал с датчика используется для фиксации прохода, направление которого определяется текущим разблокированным направлением. Параметры для данного датчика задаются в поле «**Датчик Входа/Выхода**»:

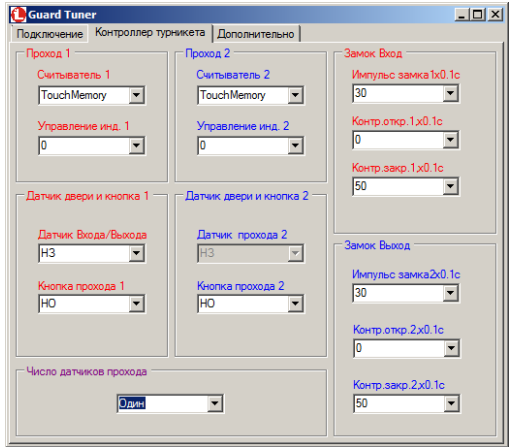

В конфигурации «**Контроллер турникета**», при нахождении одного направления прохода в состоянии «**ПРОХОД**» (направление разблокировано), встречное направление блокируется для исключения коллизий.

Вкладка «**Дополнительно**» идентична соответствующей вкладке для конфигурации «**Контроллер одной двери**» и подробно описана в пункте 4.1.

# **4.3. Контроллер двух дверей.**

Коммутация и алгоритм функционирования соответствует базовой прошивке GuardNet в режиме «**Турникет**». В отличие от конфигурации «**Контроллер турникета**» отсутствует поддержка одного датчика:

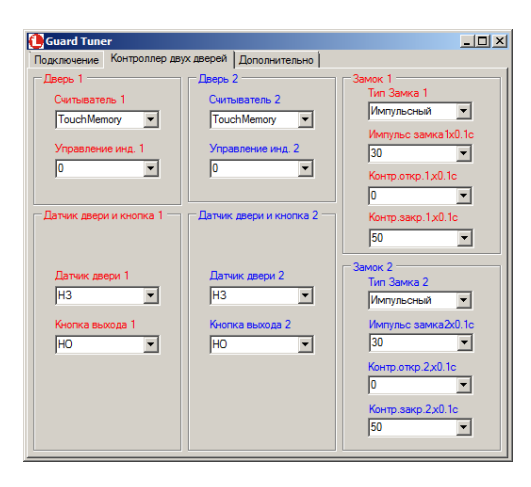

Управление точками прохода осуществляется независимо в любом направлении.

Настройки считывателей, датчиков прохода, кнопок выхода, ИУ подробно описаны в пункте 4.1 настоящего руководства.

Вкладка «**Дополнительно»** идентична соответствующей вкладке для конфигурации «**Контроллер одной двери**» и подробно описана в пункте 4.1 настоящего руководства.

# **4.4. Контроллер шлагбаума.**

Коммутация и алгоритм функционирования соответствует базовой прошивке GuardNet в режиме «**Шлагбаум**». Рассмотрим доступные настройки для этой конфигурации. Переключимся на вкладку «**Контроллер шлагбаума**»:

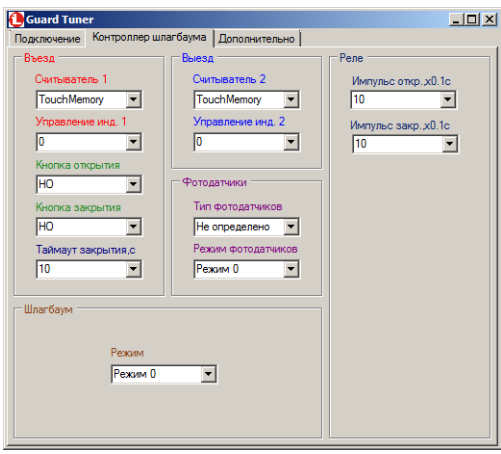

Настройки считывателей подробно описаны в пункте 4.1 настоящего руководства.

В поле «**Режим**» выбирается режим работы шлагбаума:

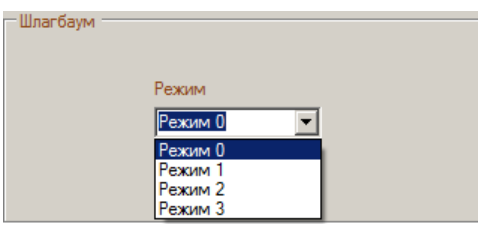

- **Режим 0**. Только открывание. Контроллер выдаёт только открывающий импульс, закрывание шлагбаума осуществляется штатным контроллером шлагбаума.

- **Режим 1**. Закрывание через заданное время. Контроллер выдаёт открывающий импульс, ожидает заданный интервал времени и выдаёт закрывающий импульс.

- **Режим 2**. Закрывание через заданное время после проезда. Контроллер выдаёт открывающий импульс, после чего ожидает освобождения всех фотодатчиков. После проезда автомобиля контроллер ждёт заданное время и подаёт импульс закрывания

шлагбаума. Если проезд не состоялся за большой интервал времени (5 минут), контроллер закрывает шлагбаум. Это позволяет принудительно закрыть шлагбаум в случае загрязнения или поломки одного из фотодатчиков.

- **Режим 3**. Односторонний проезд. Этот режим аналогичен режиму 2, но учитывается только состояние фотодатчиков на въезде и в створе шлагбаума.

- **Ручное управление**. В любом из режимов можно принудительно открыть и закрыть шлагбаум с помощью кнопок на пульте управления. При этом если шлагбаум открыт с помощью пульта, закрыть его можно только с помощью пульта.

В поле «**Тип фотодатчиков**» задается тип контактов фотодатчиков:

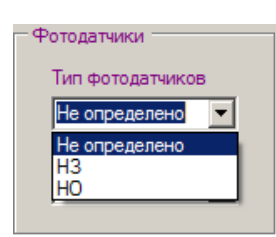

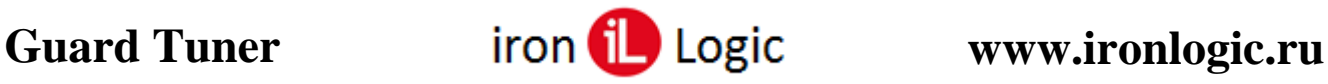

- **НЗ** при размыкании фиксируется наличие автомобиля в проеме.
- **НО** при замыкании фиксируется наличие автомобиля в проеме.

В поле «**Режим фотодатчиков**» задается режим функционирования фотодатчиков:

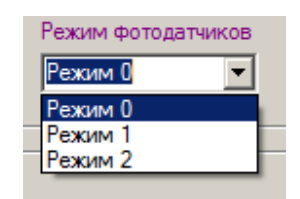

- **Режим 0**. Фотодатчики отключены. Этот режим может использоваться в режимах работы шлагбаума 0 и 1. Информация от фотодатчиков не учитывается при принятии решения об открывании или закрывании шлагбаума.

- **Режим 1**. Корректировка направления проезда по фотодатчикам. В этом режиме информация от фотодатчиков на въезде и выезде используется для выяснения направления проезда автомобиля. Этот режим позволяет использовать считыватели с радиобрелоками. При этом информация о направлении в логе событий будет правильной вне зависимости от того какой считыватель принял сигнал от брелока. Если при приходе кода ключа оба фотодатчика (на въезде и выезде) перекрыты, шлагбаум не открывается.

- **Режим 2**. Блокировка проезда при неопределённом направлении. В этом режиме логика работы такая же, как и в режиме 1, но открывание шлагбаума не происходит, если нет сигналов от фотодатчиков на въезде или выезде.

В поле «**Импульс откр**.» задается длительность активации реле открытия шлагбаума в сотнях миллисекунд. Аналогично «**Импульс закр**.» для реле закрытия шлагбаума:

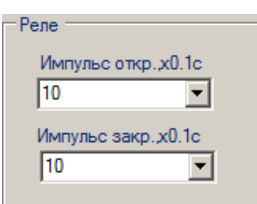

В поле «**Таймаут закрытия**» задается в секундах время, по истечении которого контроллер сформирует сигнал закрытия шлагбаума:

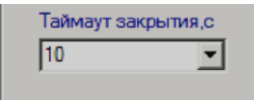

Актуально для режимов 1,2,3 работы шлагбаума. Далее переключаемся на вкладку «**Дополнительно**».

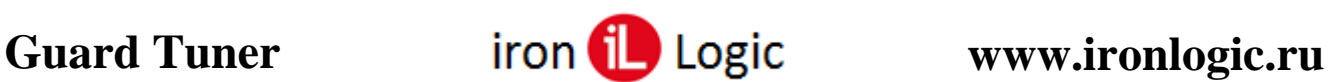

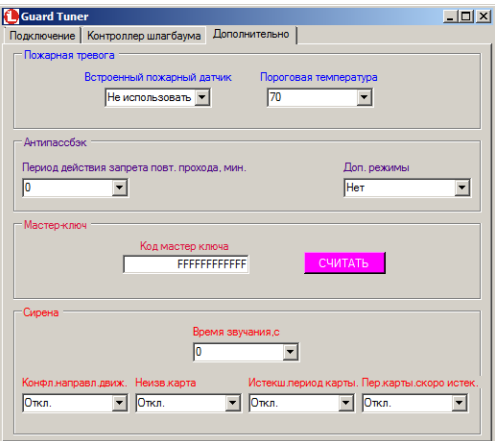

Опции пожарной тревоги и настройки антипассбэка аналогичны настройкам конфигурации «**Контроллер одной двери**» и подробно описаны в пункте 4.1 настоящего руководства.

В панели «**Сирена**» задаются параметры функционирования сирены в различных ситуациях:

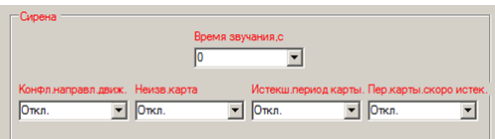

# **4.5. Контроллер шлюза.**

Коммутация и алгоритм функционирования соответствует базовой прошивке GuardNet в режиме "**Шлюз**". Рассмотрим доступные настройки для этой конфигурации. Переключимся на вкладку «**Контроллер шлюза**»:

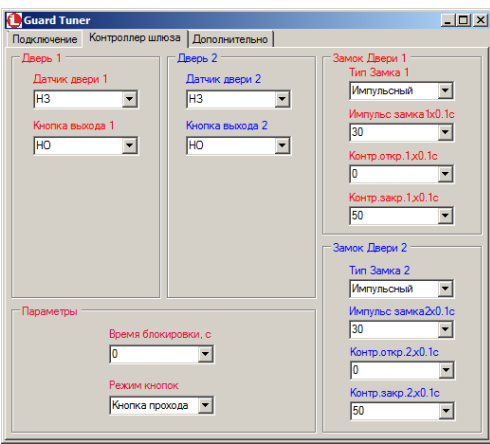

Устройство в данной конфигурации работает со считывателями только по протоколу **TouchMemory**. Настройки датчиков двери, кнопок выхода и ИУ аналогичны настройкам конфигурации «**Контроллер одной двери**» и подробно описаны в пункте 4.1 настоящего руководства.

На панели «**Параметры**» в поле «**Время блокировки**» задается время блокировки шлюза в секундах.

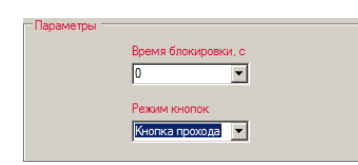

На этот период после фиксации входа в шлюз, блокируется повторный вход. Данный таймаут очищается после фиксации выхода из шлюза.

В поле «**Режим кнопок**» задается тип функционирования кнопок:

- **Кнопка прохода** при замыкании разрешается проход;
- **Кнопка охранника** при замыкании охранник блокирует проход.

Опции пожарной тревоги и настройки антипассбэка аналогичны настройкам конфигурации «**Контроллер одной двери**» и подробно описаны в пункте 4.1 настоящего руководства.